15<sup>th</sup> May 2011

## **Recommendations for Power Supply Replacement:**

## "SSP" out → "SYSKON" in

## Operation with LabView system

- 1 Save application programs and the old driver. Make a note of any utilized IEEE488 address or interface configuration.
- 2 Unzip the LabView driver (gmsspx\_lv82\_1\_4.zip) and replace the old "gmsspx" driver with the new one.
- 3 Replace the instrument.
- 4 Reconnect the respective cables to the mains input, the power output, the data interface and, if applicable, the analog interface \*).
- Switch the SYSKON on and select an address and interface parameters in the "SETUP dPYIF" menu under "dPYIF bUS" in accordance point 1 (select with the [-], [-], and [] keys, and acknowledge by pressing the enter key).
- 6 Switch the instrument off and then back on again, in order to initialize the new interface configuration.
- 7 Start LabView.

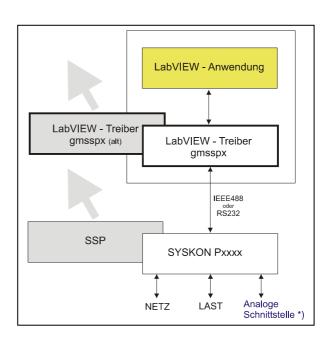

<sup>\*</sup> If the analog interface is used, the respective signals must be reallocated to the new plug pin format in accordance with the operating instructions. Alternatively, an optionally available **plug adapter** can be used. (→ note ...)